# **NAKIS andmete sisestamise juhis**

Käesolev juhend kehtib ainult all loetletud prioriteetsete antibiootikumresistentsete patogeenide seire raames.

- **Kohustuslikud väljad** on märgistatud **paksu kirjaga**. Mõned kohustuslikud väljad võivad erineda NAKISes vaikimisi sätestatutest.
- Mõned NAKISes kasutatavad terminid ei vasta käesoleva seire definitsioonidele. Nt, NAKISes kasutatav mõiste "karbapeneemresistentsed *Enterobacterales*" peegeldab tegelikult karbapenemaasi produtseerivaid enterobaktereid. **Teatise sisestamisel tuleb lähtuda käesolevas dokumendis esitatud juhistest.**

Registreerimiseks kuuluvad mistahes kliinilisest materjalist tuvastatud patogeenid, mille resistentsusmehhanism on kinnitatud vastavalt ELMÜ kliinilise mikrobioloogia sektsiooni poolt kooskõlastatud juhenditele<sup>1</sup>:

- 1. **Karbapeneemaasi produtseeritavad enterobakterid** (CPE, *carbapenemase-producing Enterobacteriaceae*))
	- a. Registreerimiseks kuuluvad ainult need isolaadid, mille kohta on resistentsusmehhanism määratud.
	- b. Kui laboris puudub võimekus resistentsusmehhanismi määrata, tuleb isolaat koheselt saata Terviseameti nakkushaiguste laborisse vastava uuringu teostamiseks. TA nakkushaiguste labor teostab uuringuid tasuta
- **2. Vankomütsiinresistentne** *Enterococcus (VRE)*
- **3. Metitsiliinresistentne** *Staphylocooccus aureus (MRSA)*

NAKIS infosüsteemi sisselogimise, andmete edastamisega seotud või muude täpsustavate küsimuste korral pöörduge Nakkushaiguste epidemioloogia peaspetsialisti poole: Liidia Dotsenko, [liidia.dotsenko@terviseamet.ee.](mailto:liidia.dotsenko@terviseamet.ee)

Proovide saatmise ja teiste laboriga seotud küsimuste korral pöörduda Rahvatervise nakkushaiguste labori preanalüütika poole: [nakkus@terviseamet.ee](mailto:nakkus@terviseamet.ee) , tel. 7943660.

<sup>1</sup> https://www.elmy.ee/tooruhmad/kliinilise-mikrobioloogia-sektsioon/dokumendid/

# **Patsiendi andmed:**

**Registreerimise koht**: vali ripploendist juhu registreerimise maakond/linn

**Isikukood**: Eesti isikukoodi korral, sisesta isikukood ning vajuta "RR" nuppu. Sel juhul ülejäänud andmeväljad isiku kohta täituvad automaatselt.

Juhul, kui isikukood pole teada või tegemist on välisriigi isikukoodiga, sisesta isiku **ees- ja perekonna nimi**, **sugu** ja **vanus** (kuigi NAKISes pole "vanus" tärniga märgitud, käesoleva seire puhul on see kohustuslik).

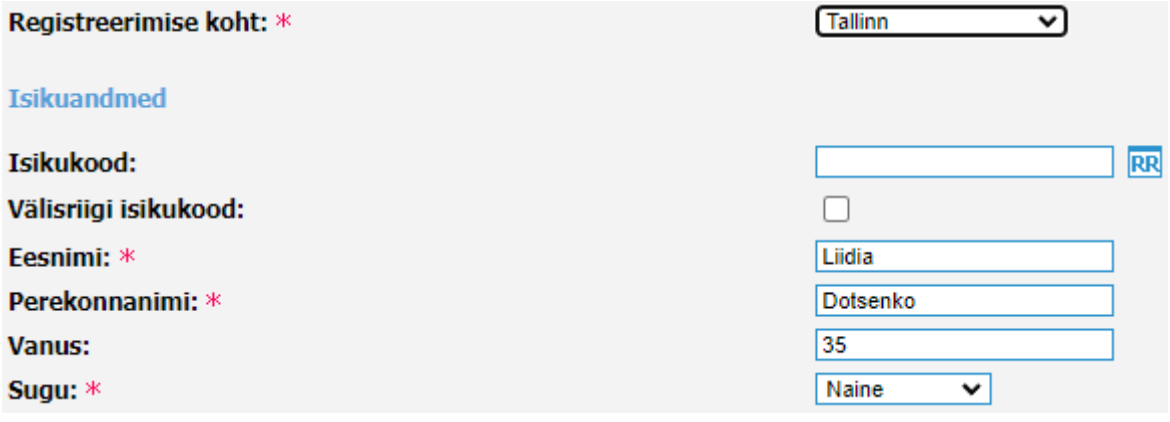

### **Andmed laboritulemuste kohta:**

**Labor**: vali ripploendist uuringu läbi viinud labori nimetus

Saatediagnoos (soovituslik): sisesta testimise eesmärk – nakkuse kinnitamine või skriining (kandlus).

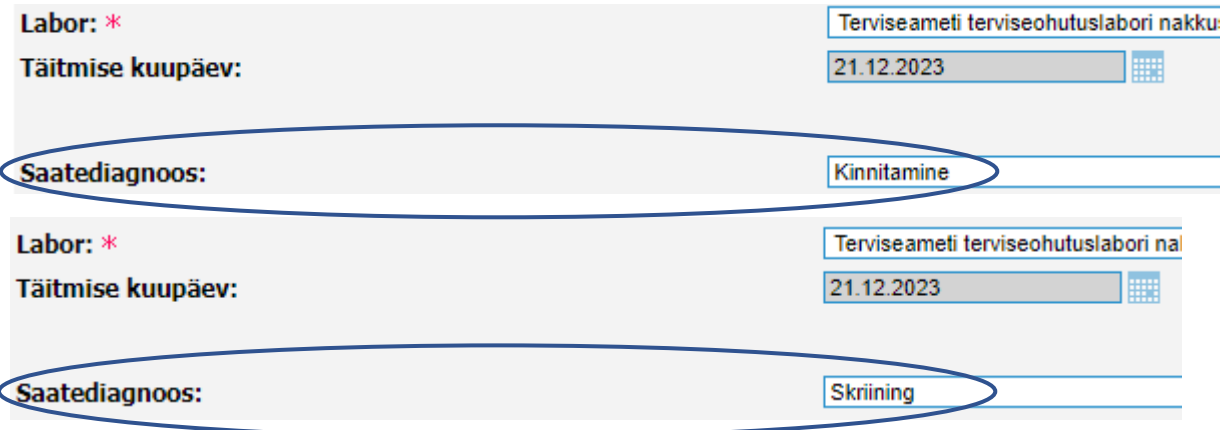

**Uurimismaterjali nimetus**: vali materjal ainult esimesest ripploendiga lahtrist, täpsustav lahter võib jääda täitmata. Nt:

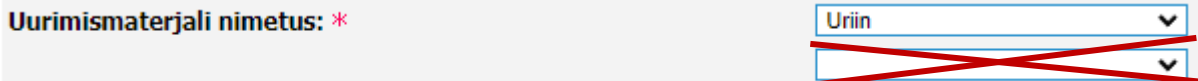

#### **Saatja arst**: uuringu tellinud arsti nimi

Saatja asutus (soovituslik): osakond, kus patsient asub uuringu tellimise ajal

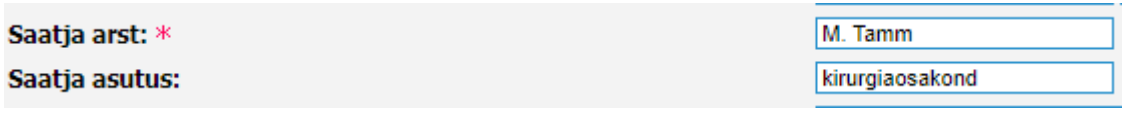

**Uuringu meetod**: vali ripploendist "Külv".

**Labori analüüsi kood**: proovinõu ID ehk kood, mille all liiguvad analüüsi tulemused TISi (soovitav) või laborisisene proovikood.

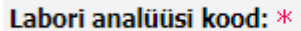

4321 1234

# **TEKITAJA / TEKITAJA ALAMLIIK**:

#### **Karbapenemaasi produtseerivad enterobakterid**:

- 1. vali esimesest "Tekitaja/tekitaja alamliik" ripploendist "**Karbapeneemresistentsed Enterobacterales**"
- 2. vali teisest loendist **bakteri liik**
	- a. kui loendis on vajalik liik olemas:

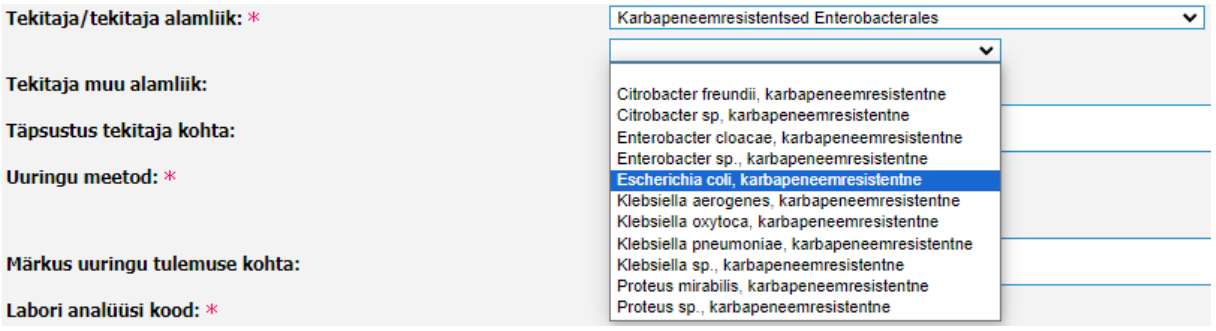

b. kui teises loendis puudub vajalik liik, vali tekitaja perekond ning sisesta liik lahtrisse "tekitaja muu alamliik".

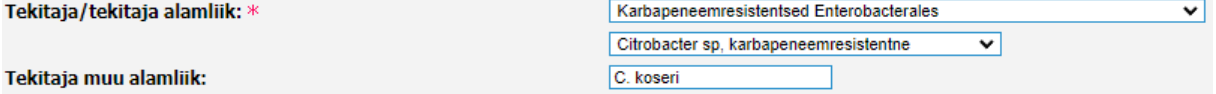

c. kui teises loendis puudub vajalik tekitaja perekond, jäta lahtri tühjaks ning sisesta liik lahtrisse "tekitaja muu alamliik"

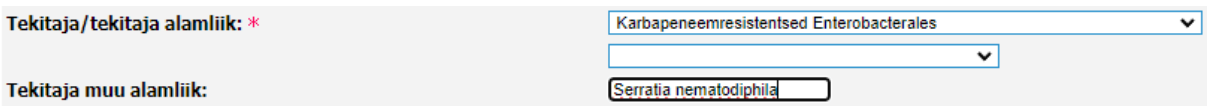

3. Siseta **resistentsusmehhanism** lahtrisse "**Täpsustus tekitaja kohta**" (kirjutada lihtsalt mehhanismi või geeni nimetus ilma lisa märkide ja kommentaarideta, st "OXA-48" mitte "OXA-48+" või "OXA-48 positiivne")

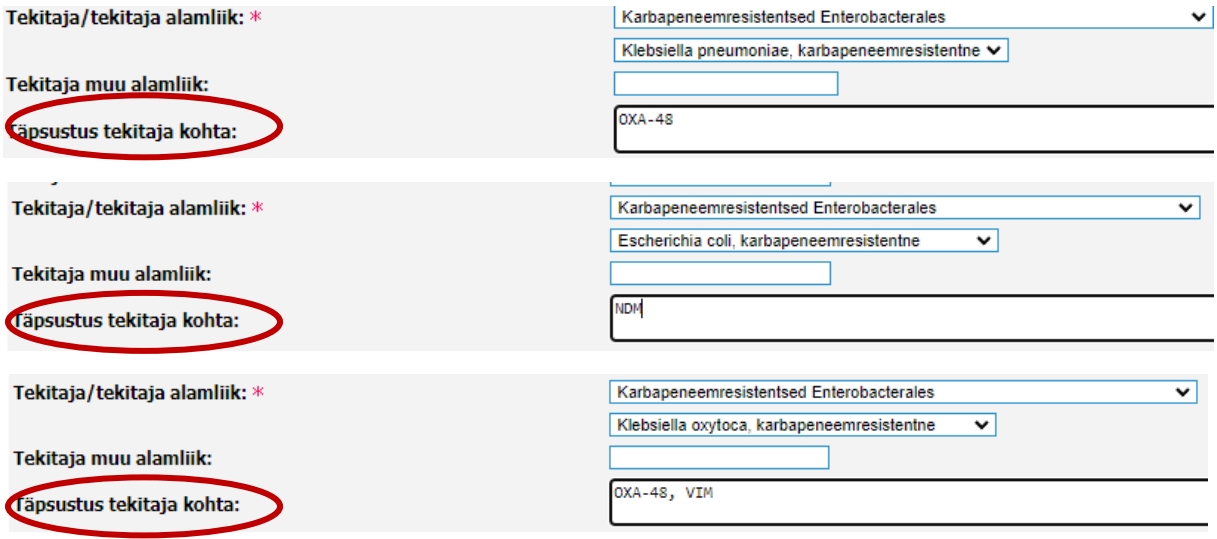

#### **Vankomütsiinresistentne** *Enterococcus*(VRE)**:**

- 1. Vali esimesest ripploendist "*Enterococcus* sp"
- 2. Vali teisest ripploendist enterokoki liik: *Enterococcus faecalis* või *Enterococcus faecium*
- 3. Lisa lahtrisse "Täpsustus tekitaja kohta" kinnitustesti tulemus: *vanA* või *vanB*

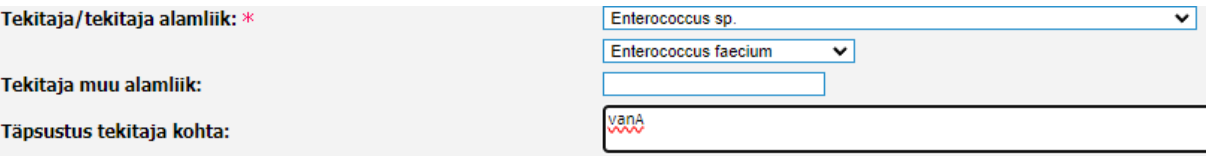

#### **Metitsiliinresistentne** *Staphylocooccus aureus (MRSA)*

- 1. Vali "Tekitaja/tekitaja alamliik" ripploendist "*Staphylococcus* sp"
- 2. Vali teisest ripploendist "*Staphylococcus aureus*"
- 3. Sisesta "Tekitaja muu alamliik" lahtrisse "MRSA"
- 4. Lisa lahtrisse "Täpsustus tekitaja kohta" kinnitustesti positiivsed tulemus (-ed). Nt.: "*mecA*" või "*nuc*, *mecA*"

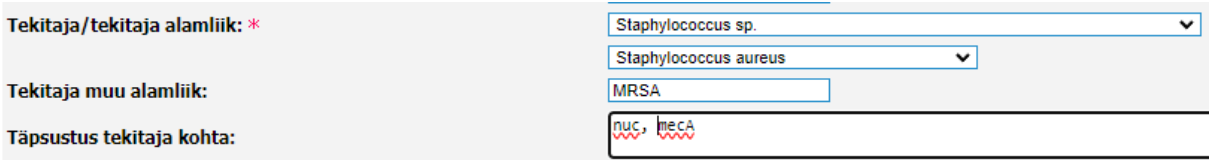

**Antibiootikumtundlikkuse vastus**: kohustuslik loetletud patogeenide korral. Kvantitatiivse tundlikkuse lahtri võib jääda täitmata.

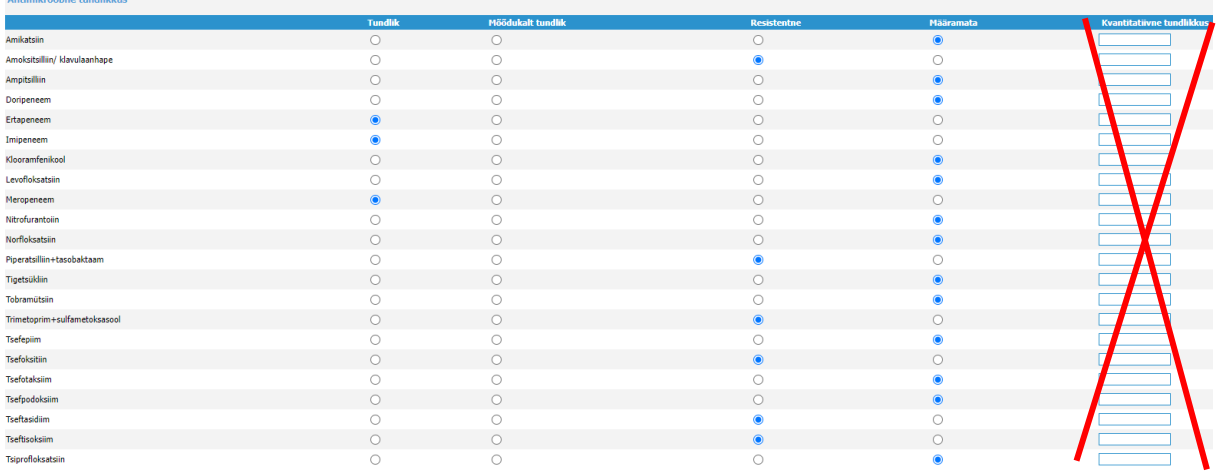

### **OLULISED MÄRKUSED:**

Resistentsusmehhanismi sisestamisel pole vaja täpsustavaid sõnu või sümboleid kasutada. Õige: OXA-48, vanA. Vale: OXA-48 positiivne, vanA +.

Mitme mehhanismi esinemise korral sisesta kõik ühte ritta eristades need komaga. Nt: OXA-23, OXA-51

**NB! Registreerimiseks kuuluvad AINULT teadaoleva resistentsusmehhanismiga isolaadid.** 

**Juhul kui laboris puudub võimekus resistentsusmehhanismi määramiseks, tuleb isolaat saata Terviseameti rahvaterviselabori nakkushaiguste laborisse ning sisestada teatis NAKISesse siis, kui lisauuringu vastus on käes.**

Elektroonse süsteemi loomiseks on oluline, et analüüsivastused oleksid Tervise Infosüsteemi (TIS) edastatud õiges formaadis. Seetõttu **palume andmete edastamisel TISi järgida TEHIKu poolt välja töötatud standardeid ja klassifikaatoreid**:

[Saatekirja vastuse täitmise juhend](https://pub.e-tervis.ee/manuals/Saatekirja%20vastuse%20t%C3%A4itmise%20juhend/9)

[Mikrobioloogia valdkonna analüüsitulemuste edastamine](https://pub.e-tervis.ee/manuals/Mikrobioloogia%20valdkonna%20anal%C3%BC%C3%BCside%20juurutamise%20juhend/1)

**NB! TISi edastataval labori vastusel peab resistentsusmehhanismi kodeerima vastavalt TEHIKu loendile: [Resistentsuse ja virulentsuse mehhanismid.](https://pub.e-tervis.ee/classifications/Resistentsuse%20ja%20virulentsuse%20mehhanismid)**